# **pyPluribus Documentation**

*Release 0.3.0*

**Mircea Ulinic**

March 11, 2016

#### Contents

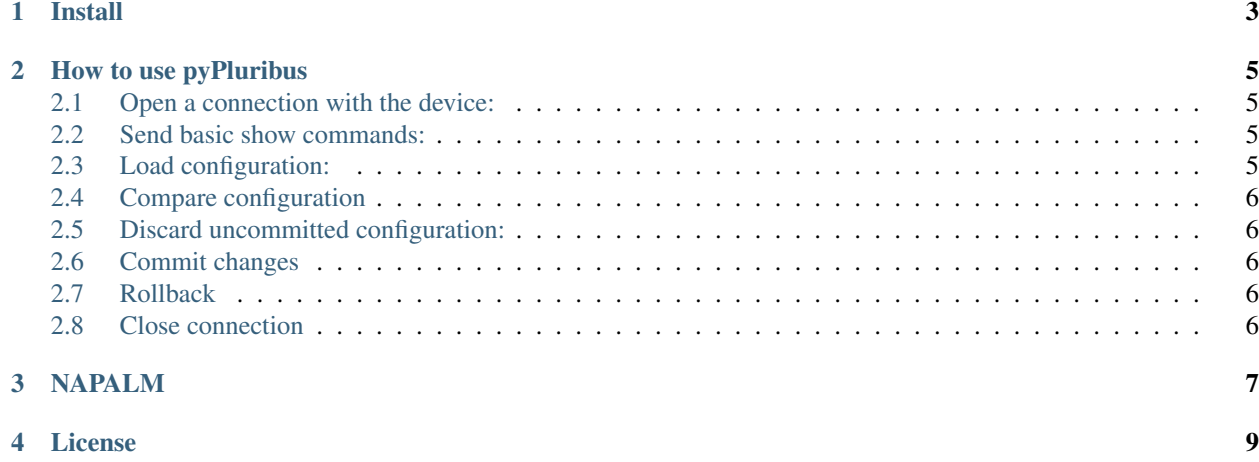

Python library to interact with Pluribus devices

## **Install**

<span id="page-6-0"></span>pyPluribus is available on PyPi and can be easily installed using the following command:

pip install pyPluribus

#### **How to use pyPluribus**

#### <span id="page-8-1"></span><span id="page-8-0"></span>**2.1 Open a connection with the device:**

```
from pyPluribus import PluribusDevice
my_lovely_pluribus = PluribusDevice(hostname='sw50.iph01', username='fake', password='!µ0v3P100ribu$;my_lovely_pluribus.open()
```
The communication channel with the device is established via SSH.

#### <span id="page-8-2"></span>**2.2 Send basic show commands:**

There are two ways to execute show-type conmmands:

- using cli() and must specifiy the command in the Pluribus-specific format ([CONFIG-STANZA]-show)
- using show() and the command can be sent in human-readable format

```
my_lovely_pluribus.cli('running-config-show') # will return the Running Configuration
my_lovely_pluribus.show('running confiq') # again, will return the running configuration
my_lovely_pluribus.cli('switch-poweroff')
```
#### <span id="page-8-3"></span>**2.3 Load configuration:**

One single command can be loaded using the same method cli()

my\_lovely\_pluribus.cli('port-storm-control-modify port 39 speed 10g')

A whole configuration part can be loaded using the method load\_candidate\_config()

```
my_config_file = '/path/to/config/file'
my_lovely_pluribus.config.load_candidate(filename=my_config_file)
```
or

```
my_custom_config = '''
```

```
[MUCH CONFIG CONTENT]
```
'''

my\_lovely\_pluribus.config.load\_candidate(config=my\_custom\_config)

#### <span id="page-9-0"></span>**2.4 Compare configuration**

Returns the difference between the configuration since last commit (initial configuration – if not commit issued since the connection was open) and the running config.

```
my_lovely_pluribus.config.compare()
u'@@ -79 +79 @@
-port-storm-control-modify port 39 speed 1g
+port-storm-control-modify port 39 speed 10g'
```
#### <span id="page-9-1"></span>**2.5 Discard uncommitted configuration:**

```
my_lovely_pluribus.config.discard()
```
#### <span id="page-9-2"></span>**2.6 Commit changes**

my\_lovely\_pluribus.config.commit()

## <span id="page-9-3"></span>**2.7 Rollback**

Rollbacks the configuration a number of steps.

```
my_lovely_pluribus.config.rollback(7)
```
## <span id="page-9-4"></span>**2.8 Close connection**

my\_lovely\_pluribus.close()

#### **NAPALM**

<span id="page-10-0"></span>Beginning with release 0.60, pyPluribus is used by [NAPALM.](http://napalm.readthedocs.org)

## **License**

<span id="page-12-0"></span>Copyright 2016 CloudFlare, Inc.

Licensed under the Apache License, Version 2.0: <http://www.apache.org/licenses/LICENSE-2.0>